Выполнила:

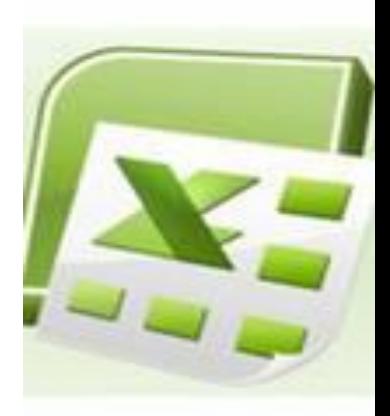

 Формирование у школьников навыков сопровождения интеллектуальной деятельности средствами информационнокоммуникативных технологий (на примере табличного процессора)

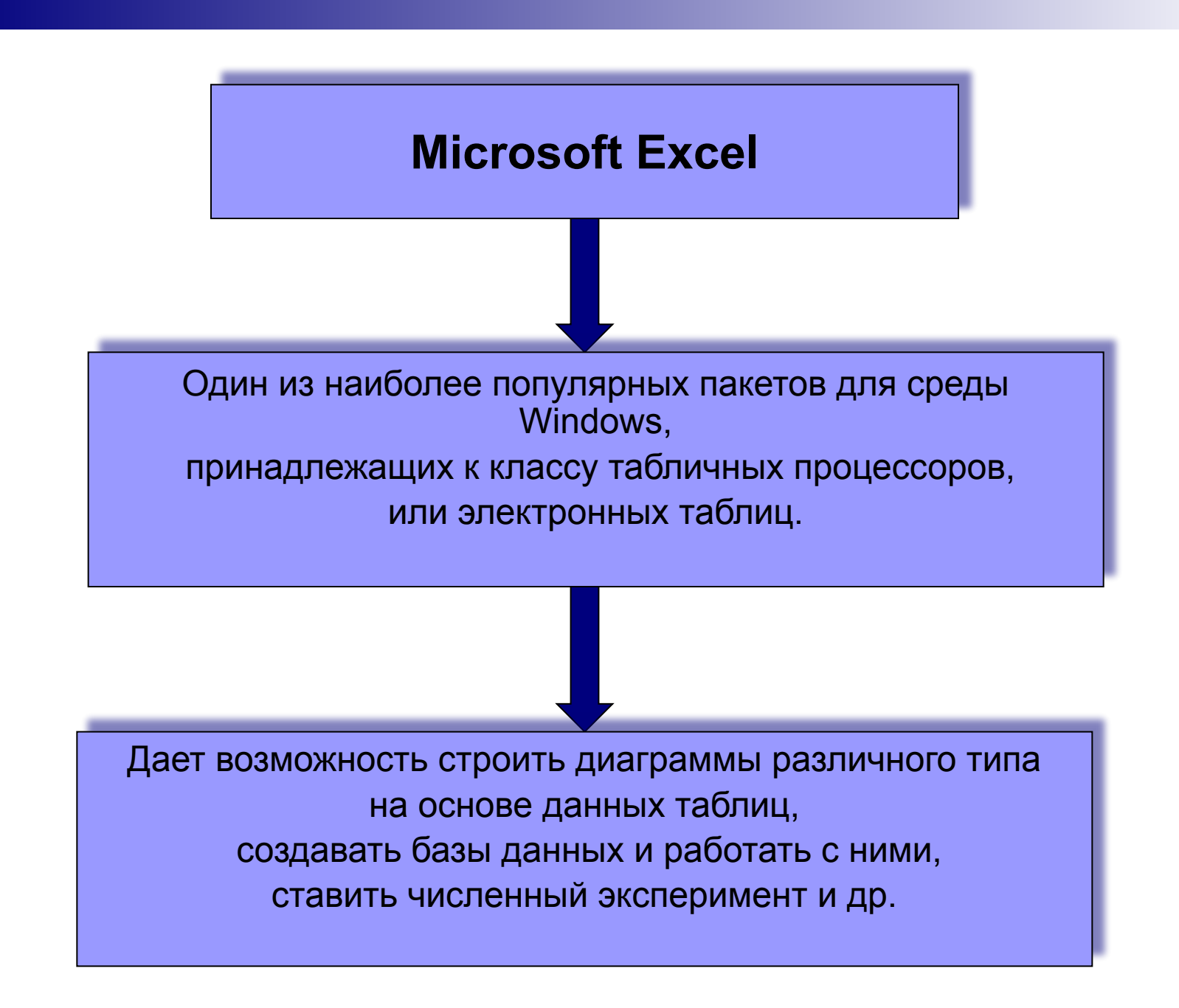

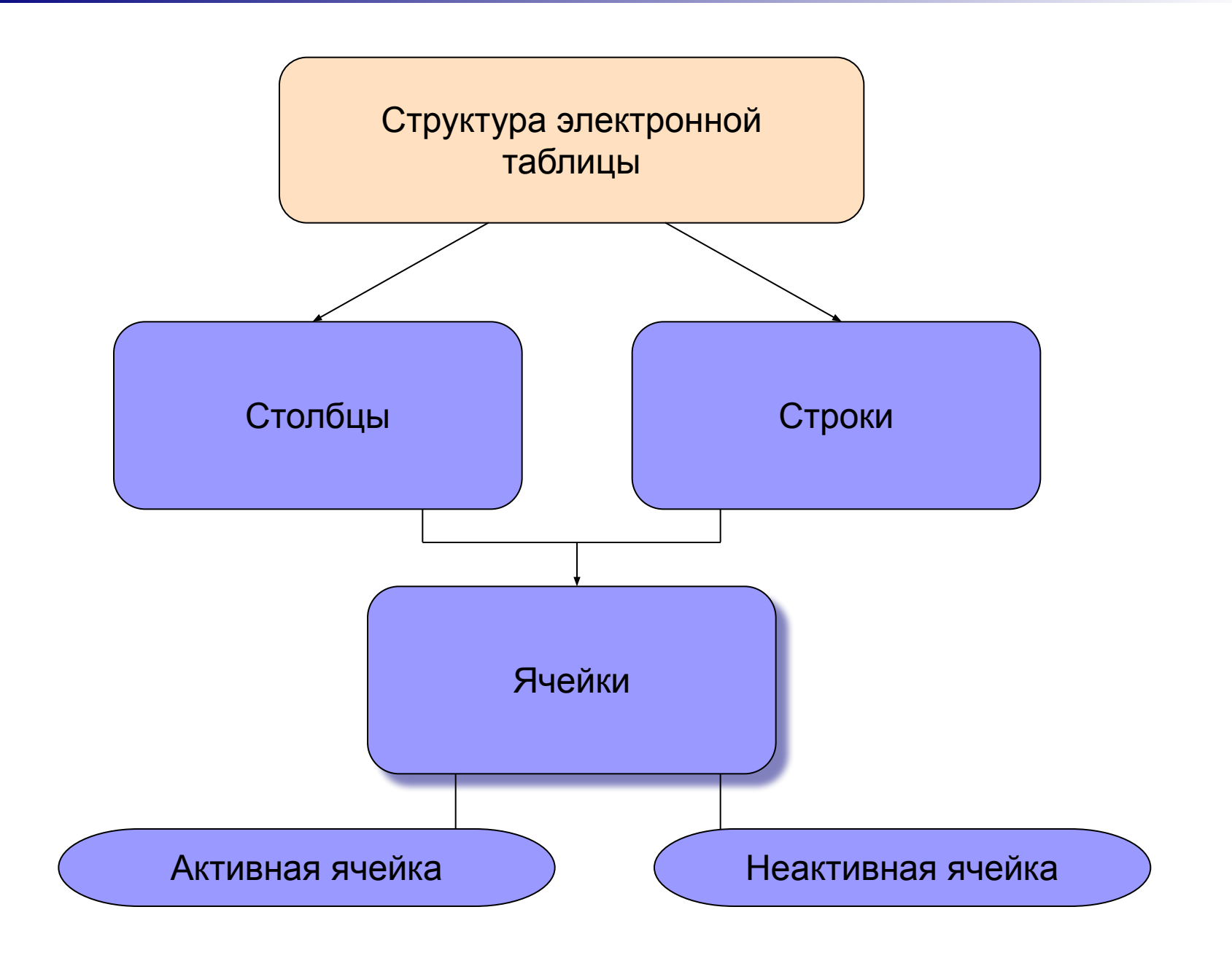

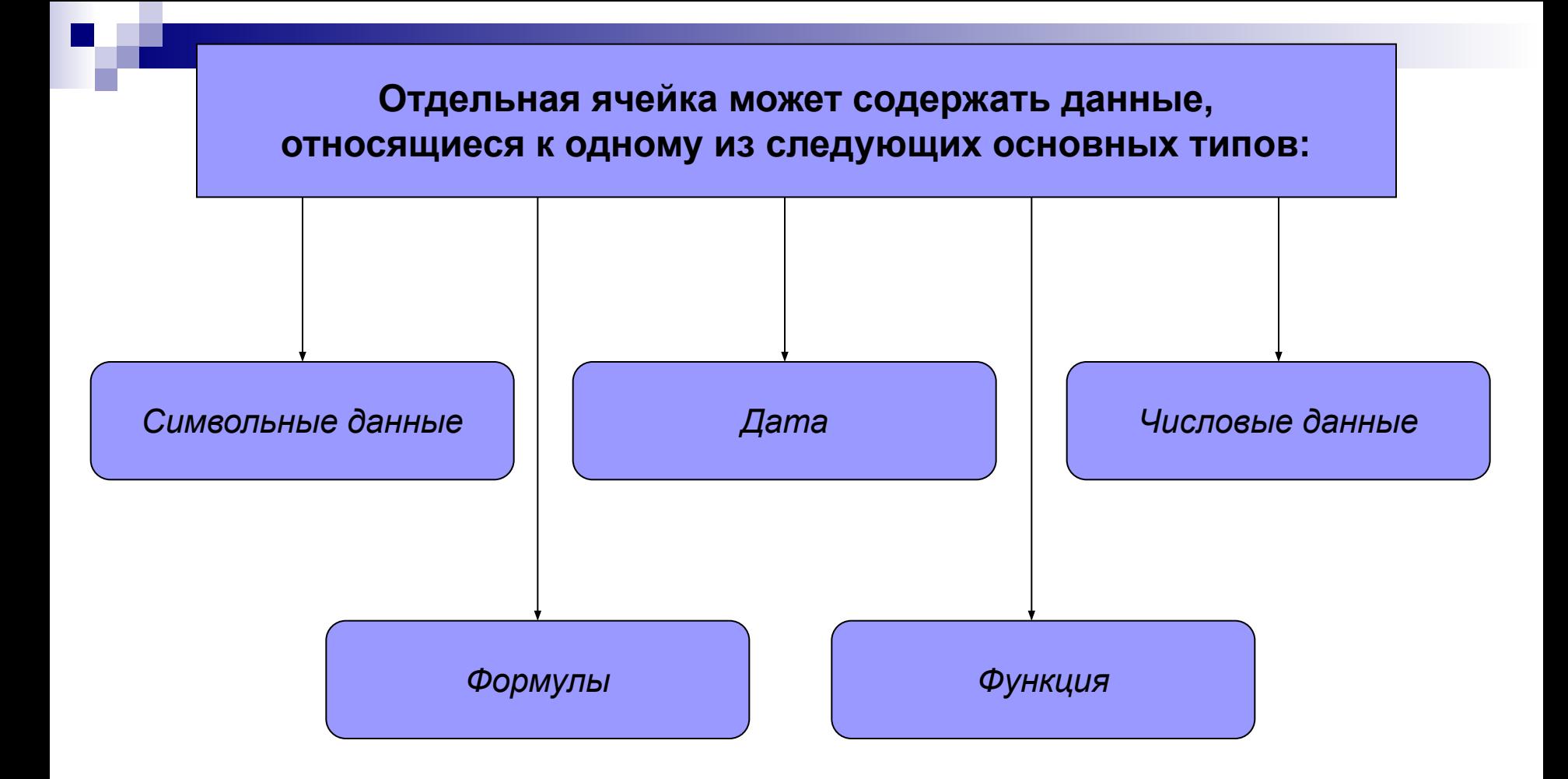

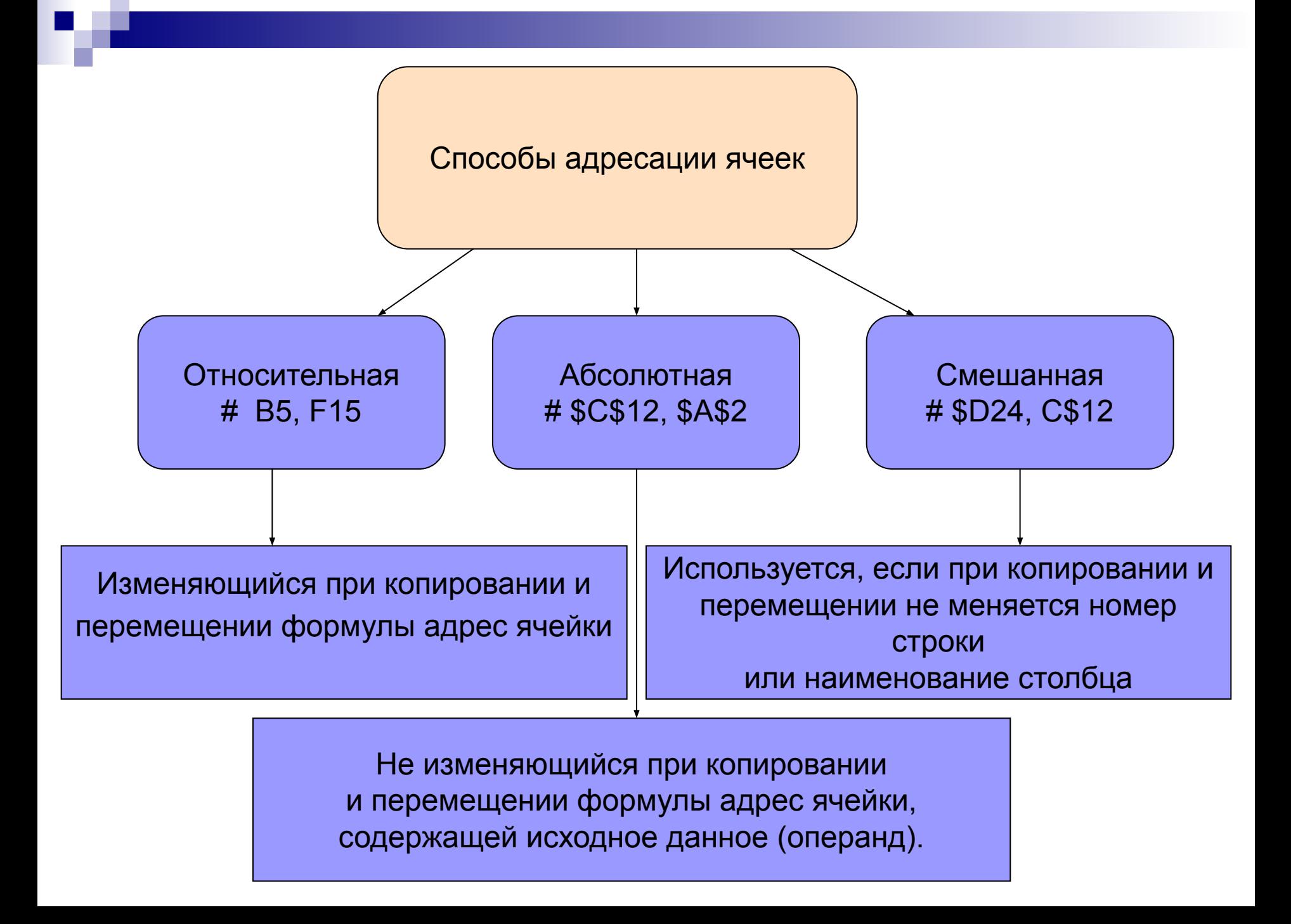

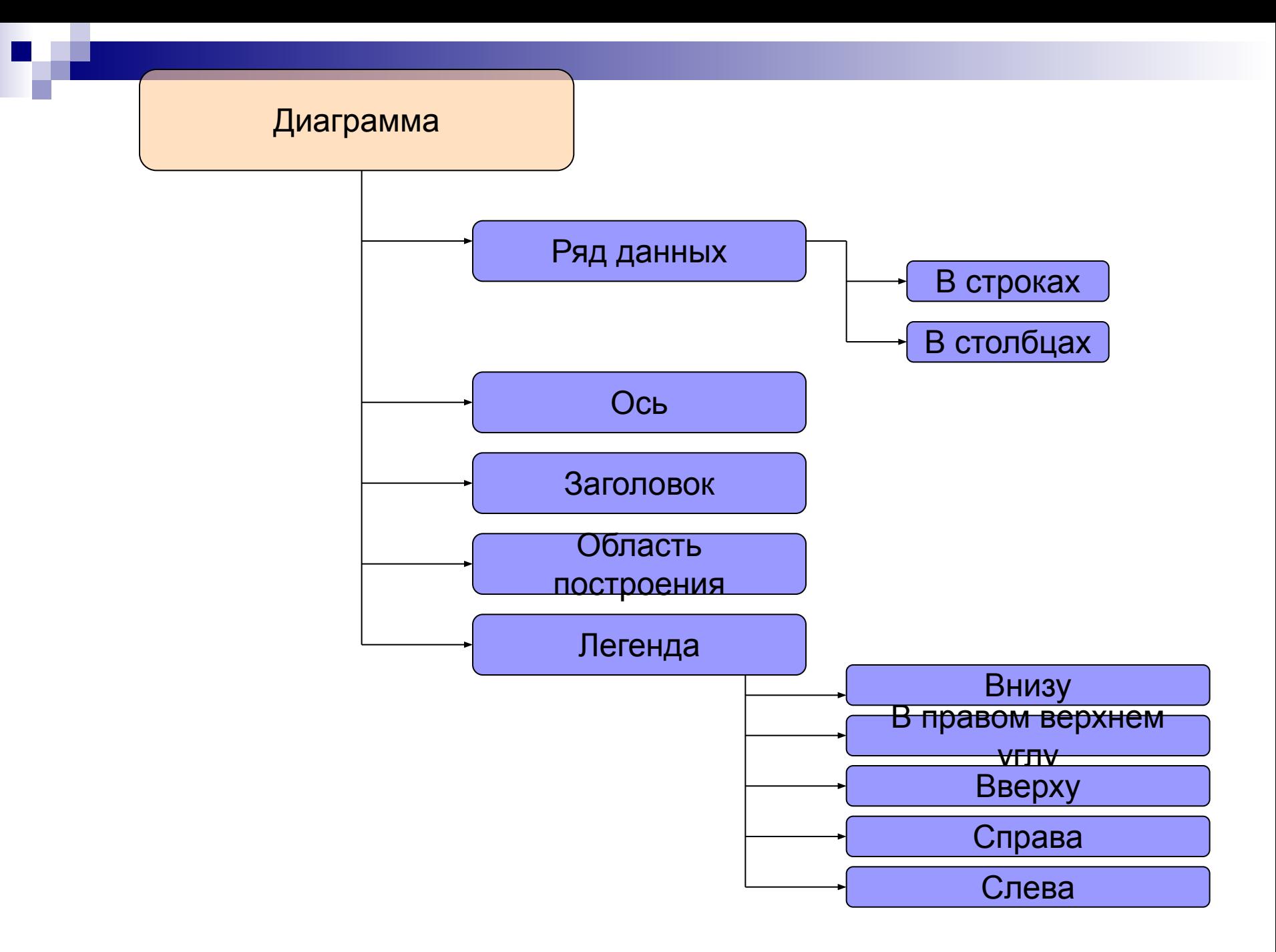

# **СРЕДА ТАБЛИЧНОГО ПРОЦЕССОРА**

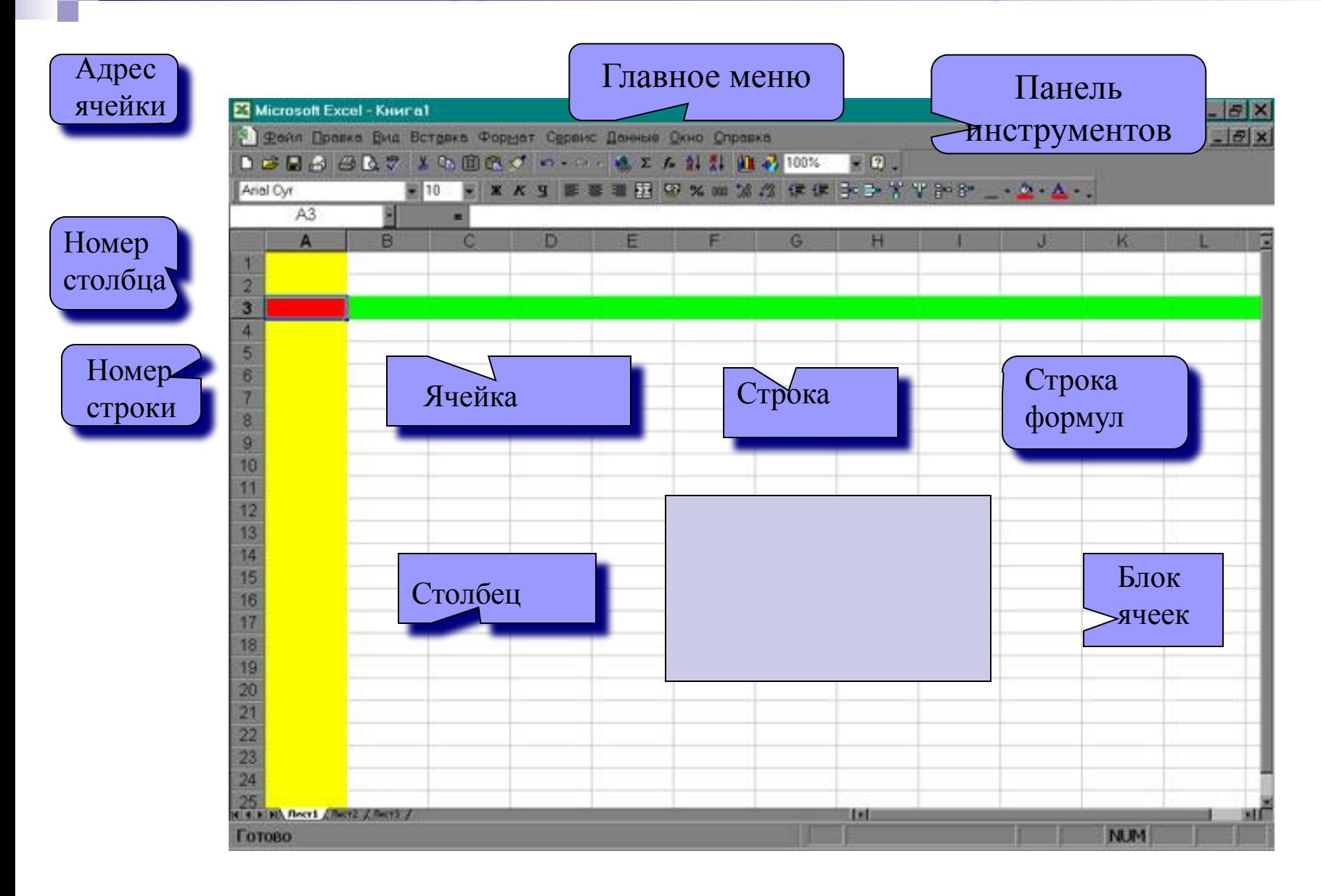

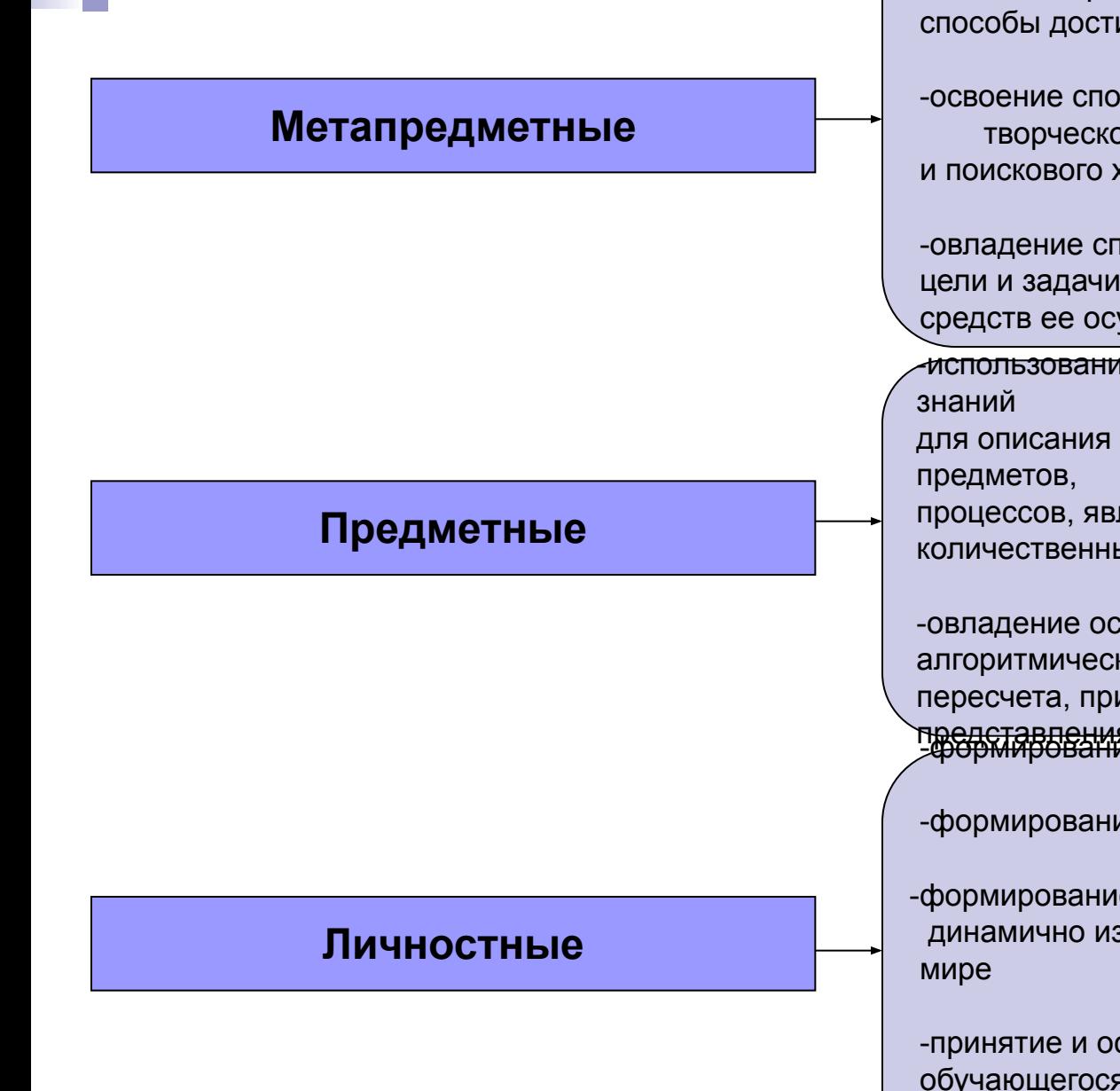

дормирование умения планировать учебные действия в соответствии с поставленной задачей, определять наиболее эффективные способы достижения результата

-освоение способов решения проблем творческого и поискового характера

-овладение способностью принимать и сохранять цели и задачи учебной деятельности, поиска средств ее осуществления

использование начальных математических

для описания и объяснения окружающих

процессов, явлений, а также оценки их количественных и пространственных отношений

-овладение основами логического и алгоритмического мышления, измерения, пересчета, прикидки и оценки, наглядного

представления данных<br>-формирование коммуникативной компетентности

-формирование познавательной активности

-формирование начальных навыков адаптации в динамично изменяющемся и развивающемся

-принятие и освоение социальной роли обучающегося, развитие мотивов учебной деятельности и формирование личностного смысла

### **Место в Государственном стандарте среднего (полного) общего образования**

**динамические (электронные) таблицы** Таблица как средство моделирования. Ввод данных в готовую таблицу,

изменение данных,

переход к графическому представлению.

Ввод математических формул и вычисление по ним,

представление формульной зависимости на графике*.*

Базовый уровень Профильный уровень

Динамические (электронные) таблицы как информационные объекты.

Средства и технологии работы с таблицами.

Назначение и принципы работы электронных таблиц.

Основные способы представления математических зависимостей между данными.

Использование электронных таблиц для обработки числовых данных (на примере задач из различных предметных областей)

Математическая обработка статистических данных, результатов эксперимента, в том числе с использованием компьютерных датчиков. Использование электронных таблиц для выполнения учебных заданий из различных предметных областей: обработка результатов естественнонаучного и математического эксперимента, экономических и экологических наблюдений, социальных опросов, учета индивидуальных показателей учебной деятельности. Примеры простейших задач бухгалтерского учета, планирования и учета средств. Обработка числовой информации на примерах задач по учету и планированию.

# **Мониторинг образовательных достижений учащихся по математике за II четверть**

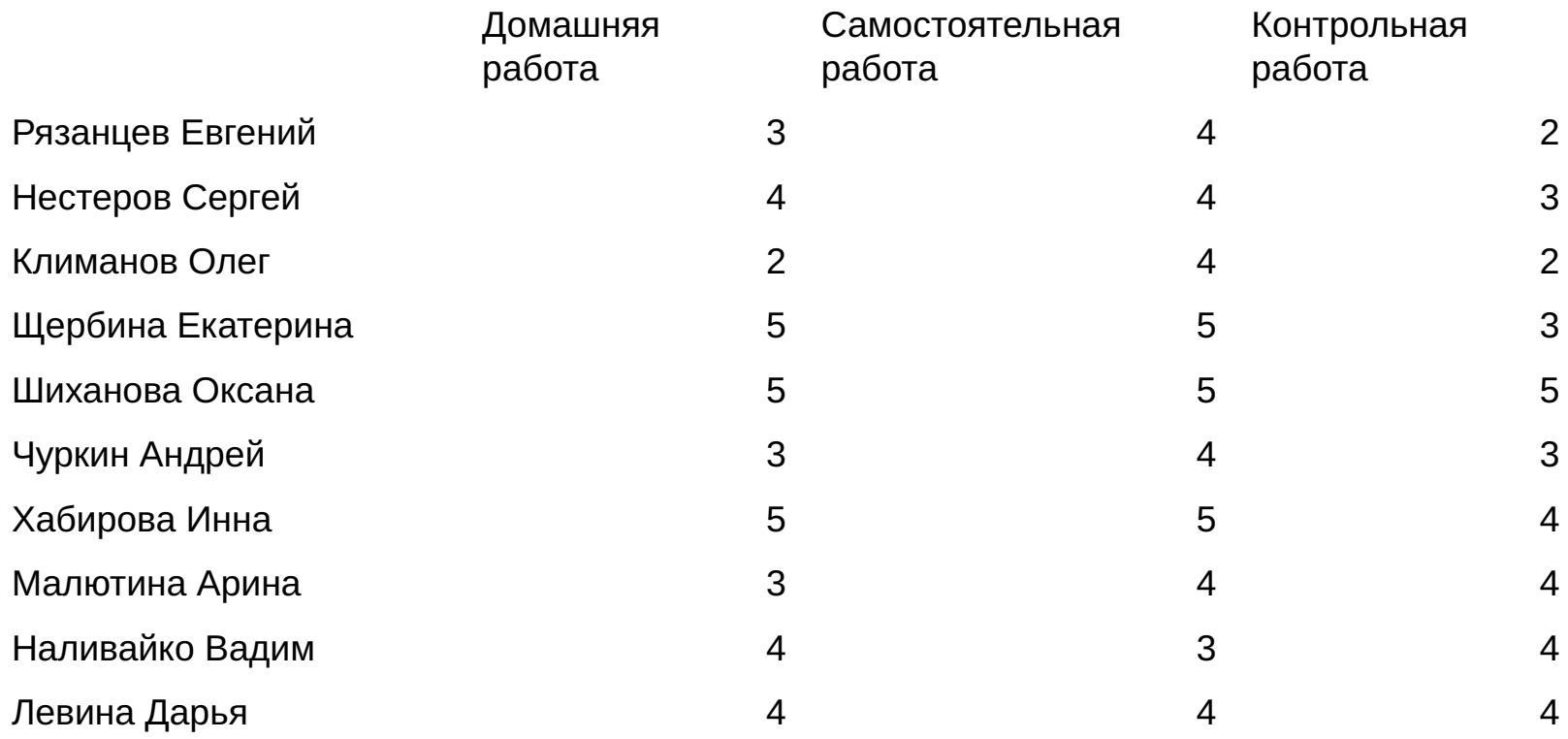

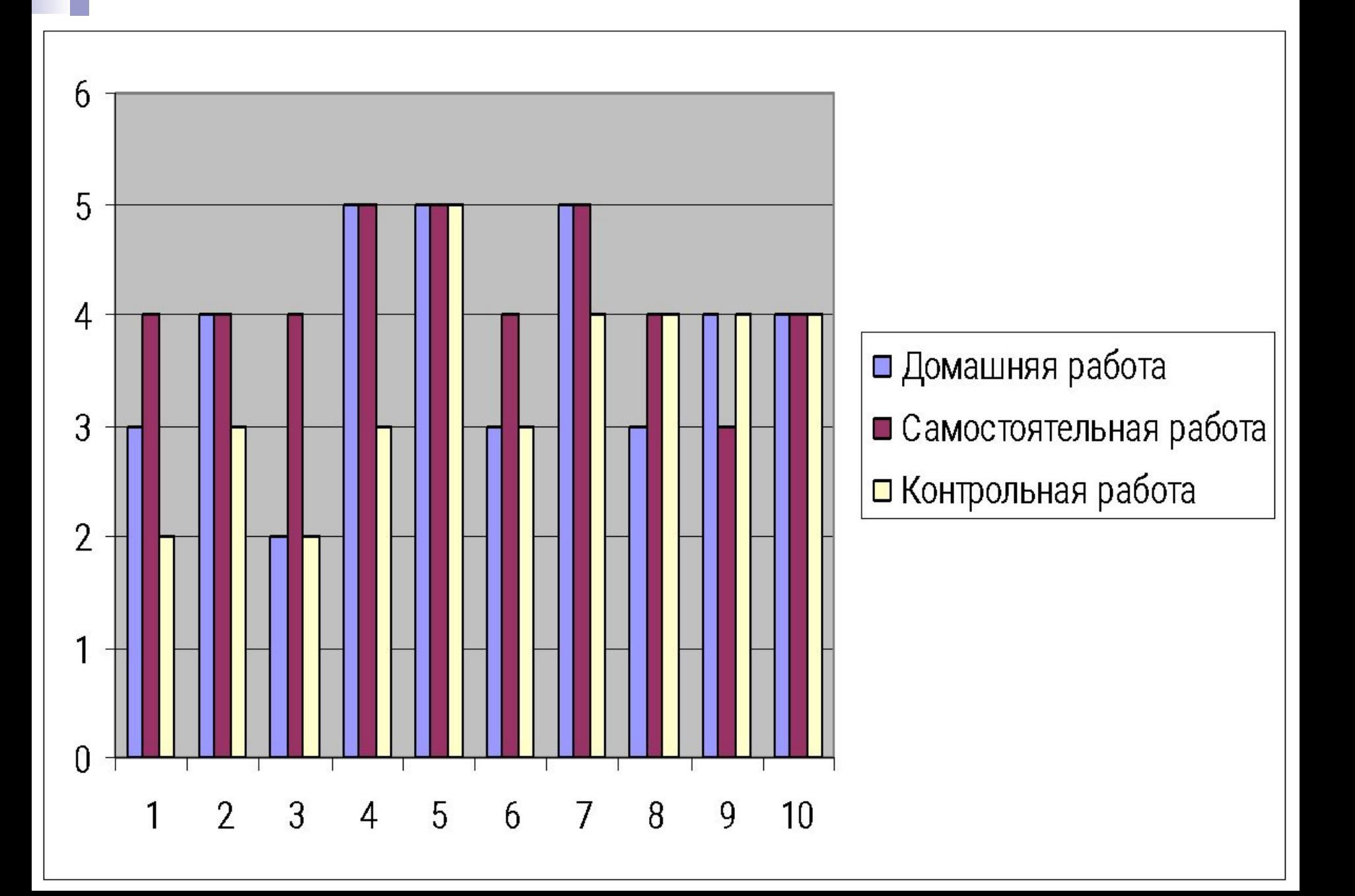

## Сильные учащиеся Пиритана Слабые учащиеся

Щербина Екатерина

Шиханова Оксана

Хабирова Инна

Рязанцев Евгений

Климанов Олег

Чуркин Андрей

# **Задания**

-Откройте электронную таблицу Microsoft Excel.

-Выделите столбец В (чтобы выделить весь столбец, надо щелкнуть мышкой на его заголовок), и выполните заливку столбца желтым цветом.

-Выделите строку 3 (чтобы выделить всю строку, надо щелкнуть мышкой на ее номер) и выполните заливку строки красным цветом.

-Выделите диапазон ячеек D6:G12 (чтобы выделить диапазон ячеек надо нажать

мышку в первой ячейке заданного диапазона, и не отпуская клавишу,

переместить курсор на последнюю ячейку диапазона), и выполните заливку

этой группы ячеек зеленым цветом.

-Выделите диапазон ячеек А1:G13 и выделите внешние границы таблицы толстой линией, найдя соответствующую кнопку на панели инструментов.

-Сохраните файл в папке Мои документы\ Электронная таблица

-Введите фамилии и рост учеников класса.

-Используя статистические функции нахождения максимального и минимального значений, найдите рост самого высокого и самого низкого ученика в классе.

-Отформатируйте таблицу.

-Постройте гистограмму и по ее данным определите рост самого высокого и самого низкого ученика в классе.

-Сравните полученные результаты.

Дифференциации обучения способствует формированию и развития познавательной активности школьников.

Цель дифференциации содержания обучения – подготовить школьника к социальной и профессиональной деятельности в современных условиях, исходя из его задатков.

Важно, чтобы ученики могли рассказать то, что они делали в процессе урока и как организовали свою познавательную деятельность

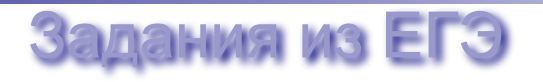

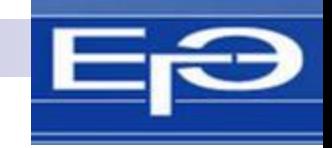

А11. Дан фрагмент электронной таблицы:

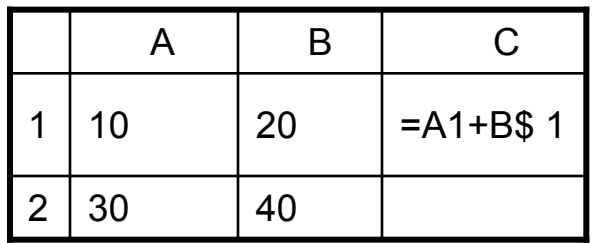

Чему станет равным значение ячейки С2, если в нее скопировать формулу из ячейки С1? Знак \$ обозначает абсолютную адресацию.

 $2) 50$ 3)60  $1)40$ 4) 70

#### Решение:

•это задача на использование абсолютных и относительных адресов в электронных таблицах •вспомним, что при копировании все относительные адреса меняются (согласно направлению перемещения формулы), а абсолютные – нет

•в формуле, которая находится в С1, используются два адреса: А1 и В\$1

•адрес А1 – относительный, он может изменяться полностью (и строка, и столбец)

•адрес B\$1 – смешанный, в нем номер строки «зафиксирован» знаком доллара, а имя столбца

– нет, поэтому при копировании может измениться только имя столбца

- •при копировании из С1 в С2 столбец не изменяется, а номер строки увеличивается на 1, поэтому в С2 получим формулу = A2+B\$1 (здесь учтено, что у второго адреса номер строки «зафиксирован»)
- сумма ячеек А2 и В1 равна  $30 + 20 = 50$
- •таким образом, правильный ответ 2.

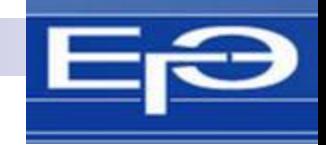

**А10.** В электронной таблице значение формулы **=СУММ(B1:B2)** равно 5. Чему равно значение ячейки B3, если значение формулы **=СРЗНАЧ (B1:B3)** равно 3?

1)  $8 \t2) \t2 \t3) \t3 \t4) \t4$ 

#### **Решение:**

•функция **СУММ(B1:B2)** считает сумму значений ячеек B1 и B2, поэтому  $B1 + B2 = 5$ 

•функция **СРЗНАЧ(B1:B3)** считает среднее арифметическое диапазона B1:B3

•в диапазон B1:B3 входят три ячейки, среднее арифметическое – это сумма их значений, деленная на 3; таким образом  $B1 + B2 + B3 = 3 \cdot 3 = 9$ поскольку B1 + B2 = 5, сразу получаем B3 = 9 – 5 = 4 таким образом, правильный ответ – 4.

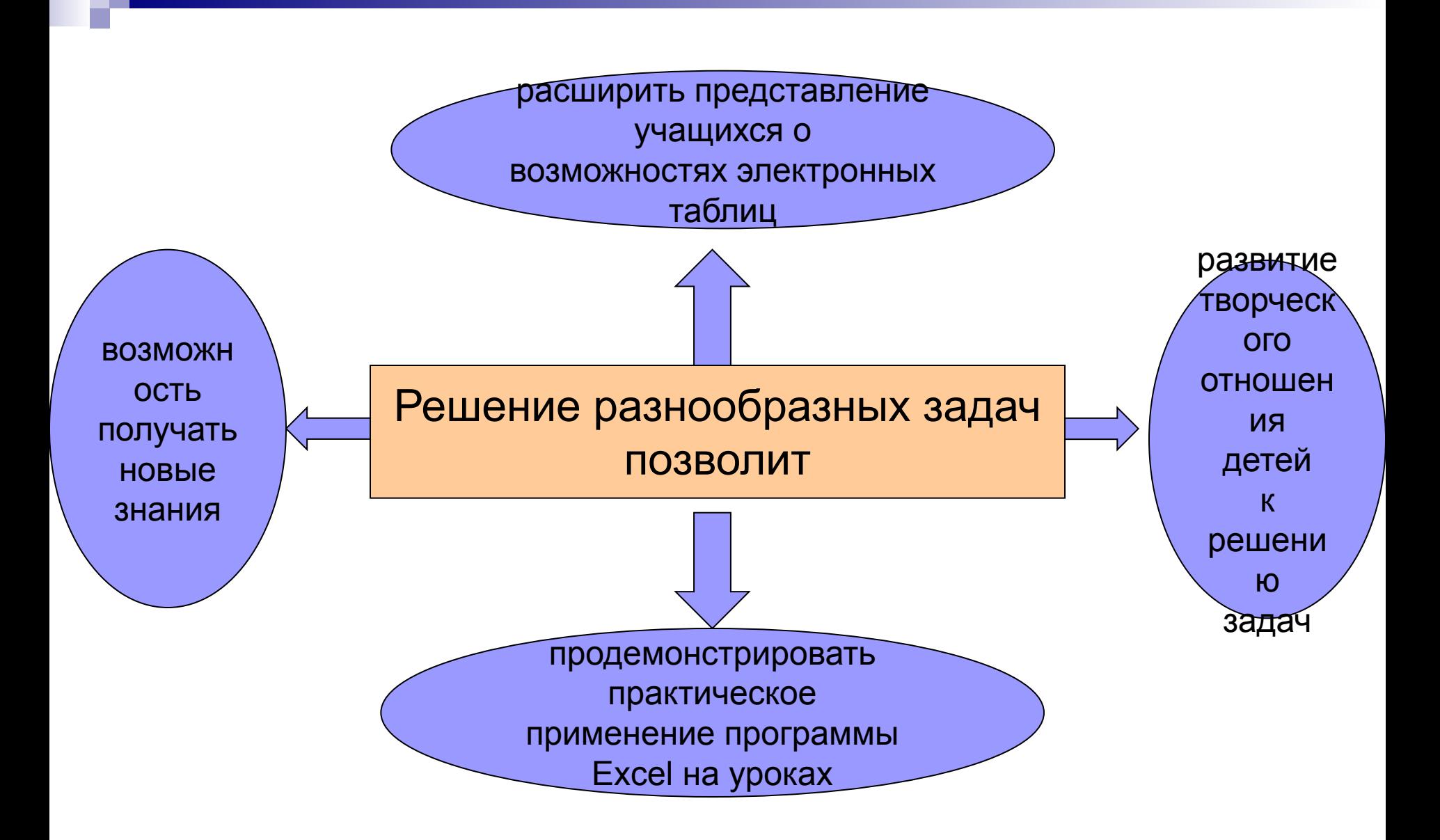

# **Средства ИКТ в системе образования**

**Компьютер** – универсальное устройство обработки информации

**Принтер** –

позволяет фиксировать на бумаге информацию найденную и созданную учащимися или учителем для учащихся.

#### **Проектор** - повышает:

уровень наглядности в работе учителя, возможность представлять результаты своей работы всему классу.

**Внутриклассная и внутришкольная сети** – позволяют использовать инфе,

технические и временные ресурсы, обеспечивают общий доступ к глобальной сети

**Электронные носители**

Благодаря средствам ИКТ выполняютс я следующие функции контроля за качеством обучения

**информационная функция** – позволяет фиксировать результаты обучения и судить об успеваемости каждого учащегося, его достижениях и затруднениях

**контрольно-корректирующая или диагностическая** – способствует созданию положительной мотивации и комфортных условий для каждого учащегося

**мотивационная функция**

стимулирует к совершенствованию и углублению своих знаний, развивает умения самоконтроля и самооценки

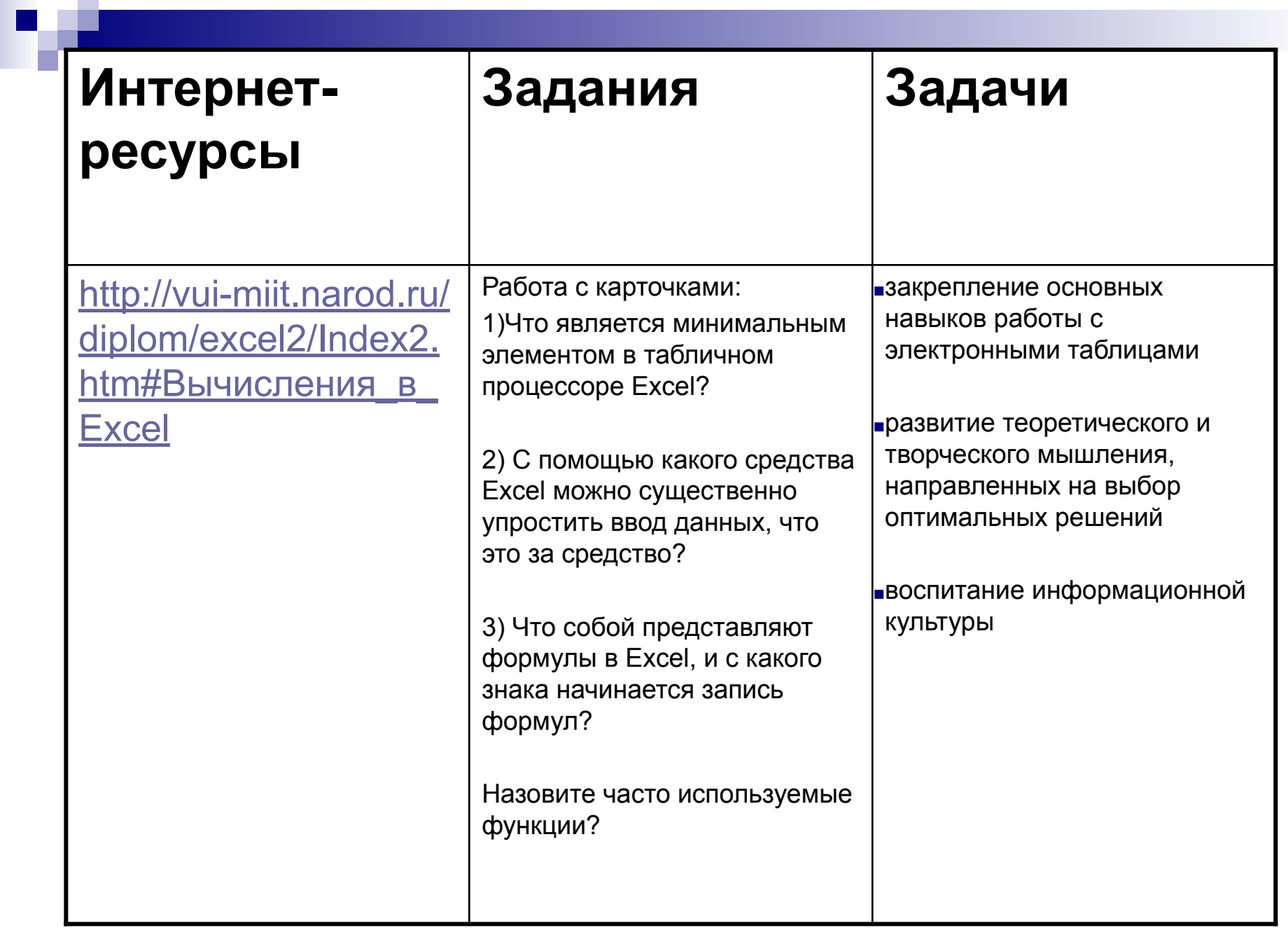

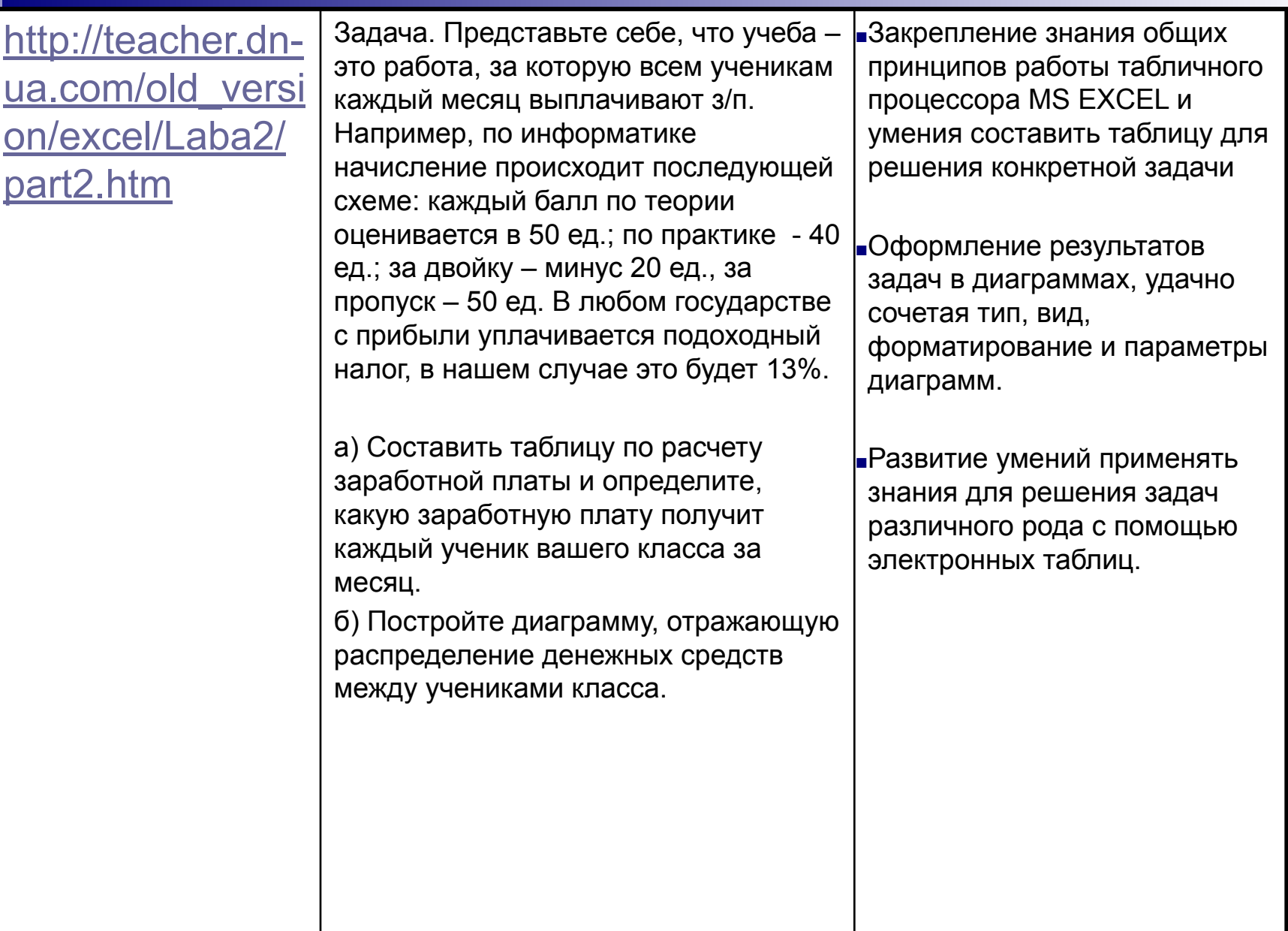

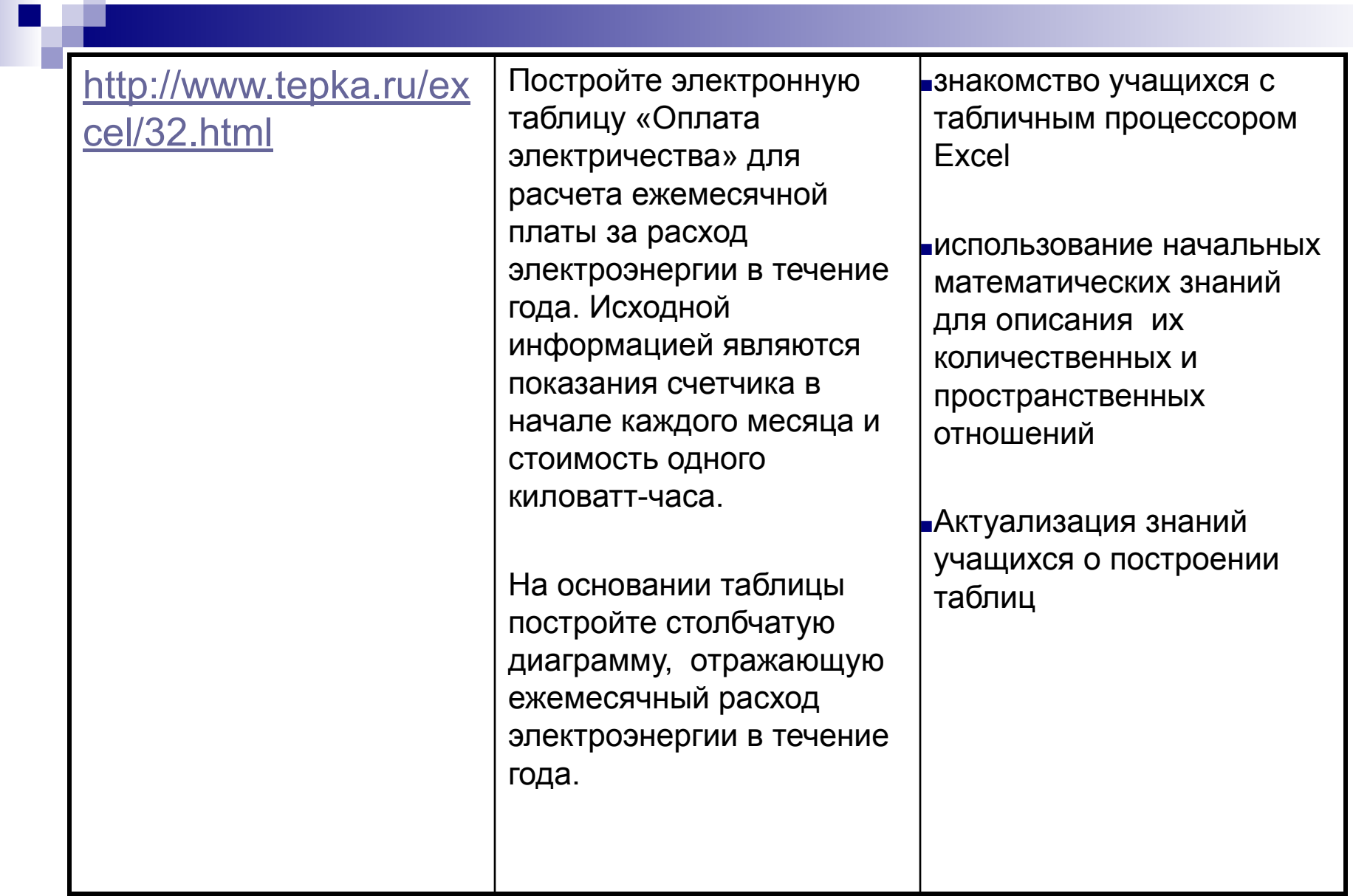

# Место в учебниках

### *«Информатика 11 класс»* авт.: А.Е. Макарова, Г.А. Заборовский

#### **Обработка информации в электронных таблицах (11 ч)**

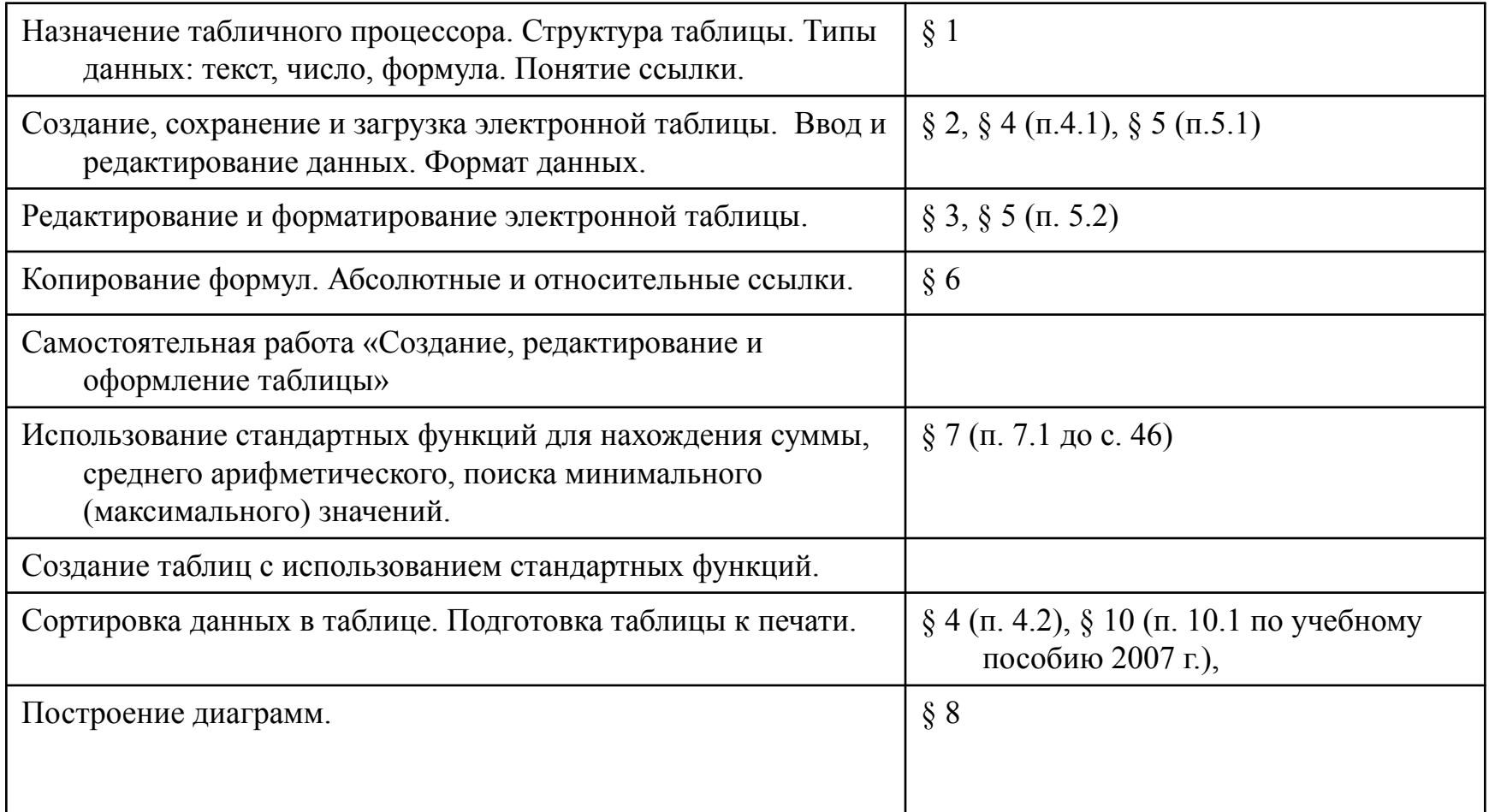

*«Информатика 10 - 11 класс» А.Г. Гейн А.И.Сенокосов Н.А.Юнерман*

 Электронные таблицы в полном объеме вопросов, обозначенных в "Обязательном минимуме содержания", рассмотрены в § 6 и § 7 и Лабораторных работах 6 и 7. В дальнейшем электронные таблицы используются в большинстве лабораторных работ, посвященных решению задач с помощью компьютера

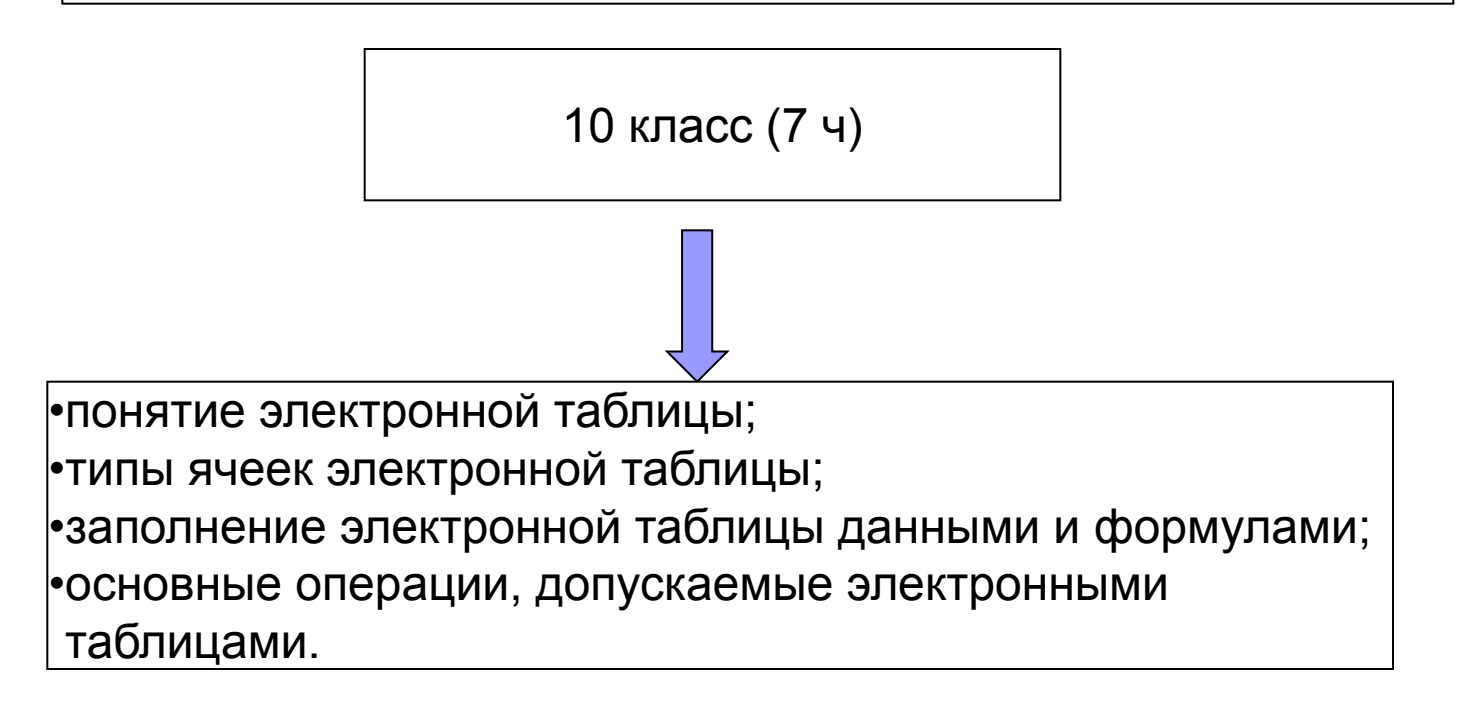

# **Уровень восприятия учащимися учебного материала по теме Excel**

**Результаты опроса учащихся Количество учащихся**

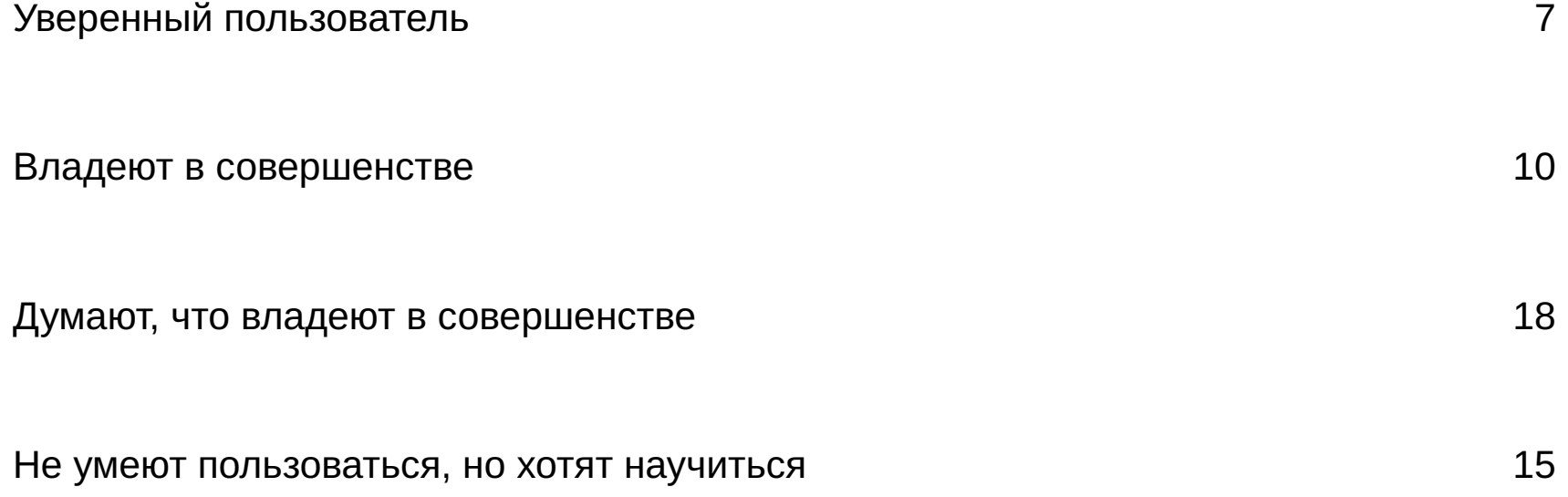

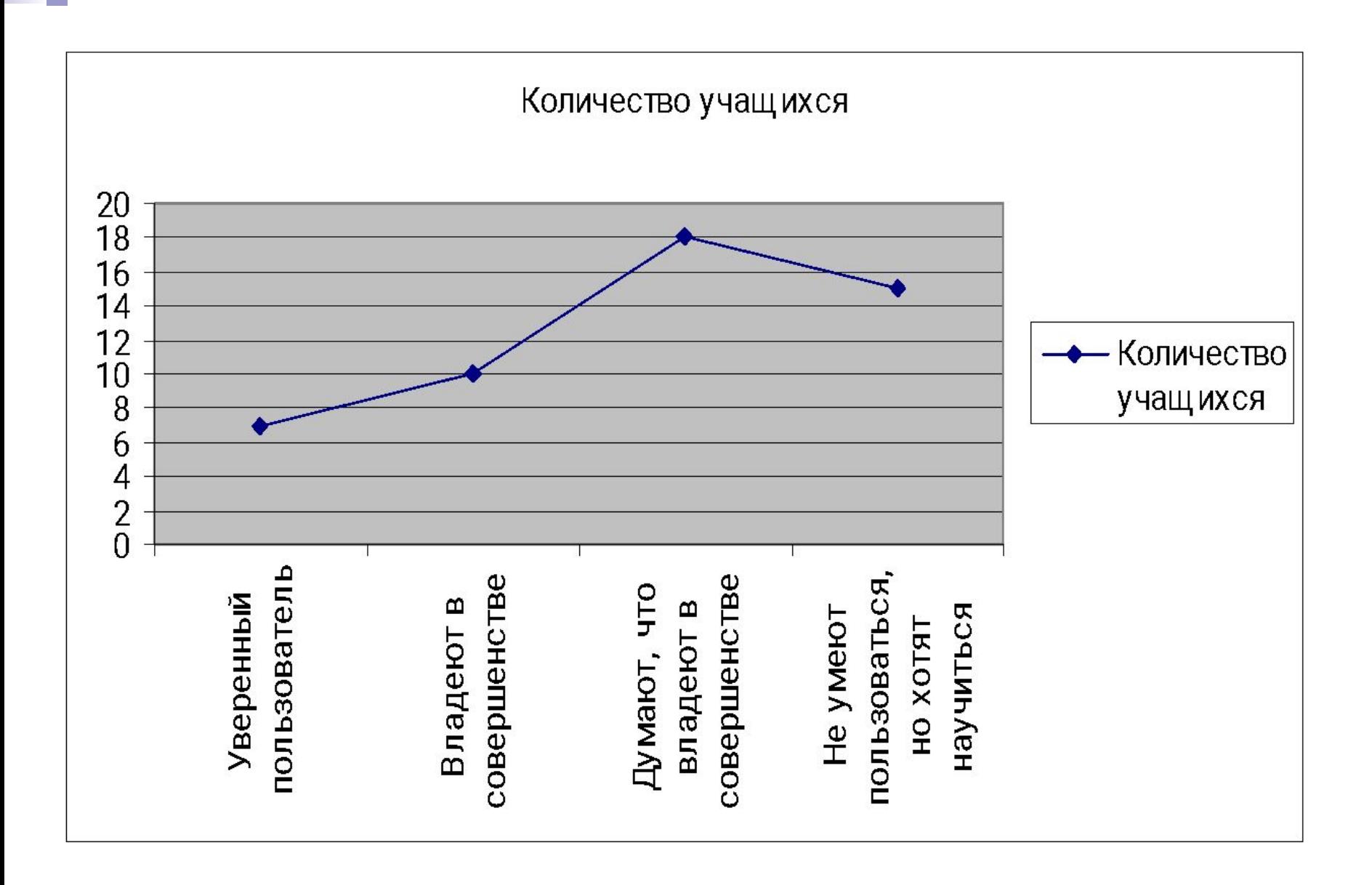